# Campus Labs/Anthology Rubrics User Training Module

Please contact us at the Assessment Office if you need support or have questions: assessmentoffice@csusb.edu

## **Logging into Rubrics**

### Log into My Coyote

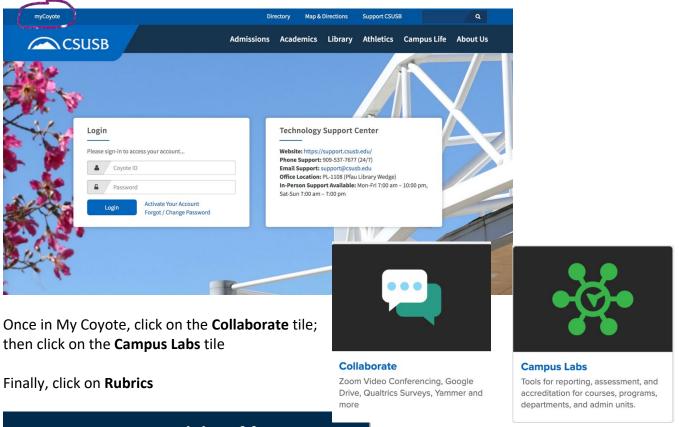

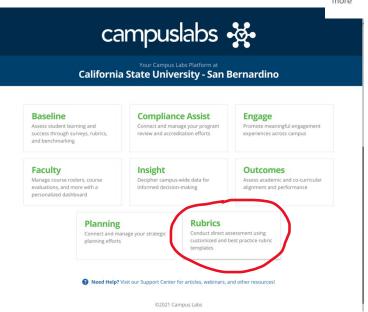

The Rubrics tool is intended for both academic and co-curricular settings. It features an intuitive user interface and provides many features including rubric copying, scoring/weighting, and aggregate performance graphs. If you are unable to access Rubrics, please contact the assessment leadership for your program or GE to request the appropriate Campus Labs/Anthology permissions. For any questions or additional assistance, please contact the Assessment Office at

AssessmentOffice@csusb.edu.

Please contact your supervisor, department head, or assessment coordinator if you are denied access to Rubrics. If you are not sure who to contact, please send a message to the Assessment Office in the Division of Academic Affairs at assessmentoffice@csusb.edu.

## **Getting Started with Rubrics**

This training will provide an overview of the features of Rubrics and the basics of developing a rubric from a template or from scratch with an overview of the tools available to use the rubric and share them with others.

| Topic                                                      | Resource           |
|------------------------------------------------------------|--------------------|
| Baseline: Rubric Methodology and the Baseline Rubrics Tool | Video (17 minutes) |
| How to Create, Print, and Share a Rubric Template          | Article            |
| Sharing Rubric Templates                                   | Article            |
| Multiple Evaluations                                       | Article            |
| <u>Limited View for Rubric Evaluators</u>                  | Article            |

Follow-up: Log into Rubrics. Practice creating rubrics with different features and share with a colleague.

#### **Assessments**

This training will support data collection with the rubric template by adding a new assessment.

| Торіс                                                         | Resource |
|---------------------------------------------------------------|----------|
| Assessments, Assignments, and Rubrics: What's the Difference? | Article  |
| How to Create a Rubric Assessment and Add Entries             | Article  |
| Self-Evaluations with Rubrics                                 | Article  |

**Follow-up:** Create an assessment and add at least two evaluators to the assignment. Follow up with them to male sure they received the e-mail request and were able to enter the assessment and the rubric through their Rubrics Assessment dashboard.

#### **Reporting Results**

This training will allow results of data entered into a rubric assessment to be reviewed and shared with appropriate parties.

| Торіс                                 | Resource |
|---------------------------------------|----------|
| Rubrics: How to Review Rubric Results | Article  |
| Aggregate Reporting with Rubrics      | Article  |
| Exporting Rubric Data                 | Article  |

**Follow-up:** Enter fictitious data using an assessment and generate a report.